## Alcatel-Lucent Enterprise OmniSwitch Software License Transfer Procedure

Used when replacing hardware on which a license-enabled software-feature is installed.

Replacement of an Alcatel-Lucent Enterprise OmniSwitch on with a licenseenabled software-feature is installed requires a specific procedure in order to transfer the license to the replacement hardware.

Following the hardware replacement, the previously utilized license requires association with the serial number of the replacement hardware in order for the licensed feature to be operational on that replacement hardware.

In order to associate the license to the replacement hardware serial number, it is required that a new Alcatel-Lucent Enterprise Service Request be opened. The Service Request may be opened via email, telephone or web and requires the following information:

- Serial number of the device on which the license was previously installed
- Serial number of the replacement device
- RMA/AVR number for the hardware replacement which initiated the license transfer requirement
- License type

A period of 24 to 48 business hours is required to process the license association/transfer. Once complete, an Alcatel-Lucent Enterprise Customer Care staff member will provide via e-mail the license to be installed on the replacement hardware.

In the event that a license is required prior to delivery of the reassociated/transferred license, it is recommended that the "demo mode" be activated within the Alcatel-Lucent Enterprise hardware in order to access the required features. The "demo mode" will allow features to be operational for 5 calendar days.

To active "demo mode":

For OmniSwitch 6250 and 6450 -> license unlock feature {metro | gig | 10G} *ni\_number* 

For OmniSwitch 6860, 6900 and 10k -> debug demo-license

Please contact Alcatel-Lucent Customer Care for questions or for additional information.

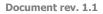

1/1

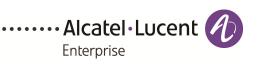